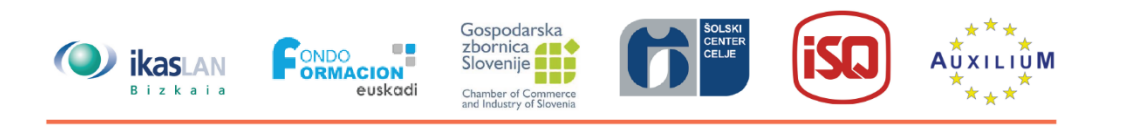

# ٦  $\blacksquare$  $\mathcal{L}(\mathcal{L})$

# **UNIT 4 Kollaboratives Lernen**

**4.3 Technologien**

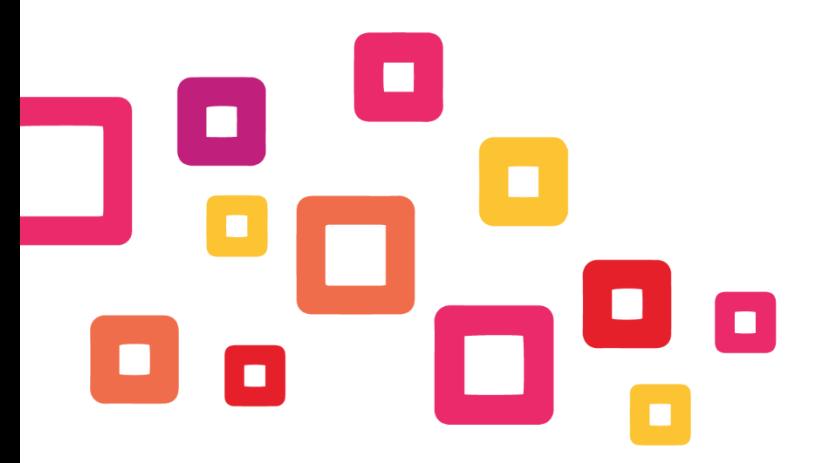

Co-funded by the Erasmus+ Programme<br>of the European Union

Project number: 2018-1-ES01-KA202-050289 This project has been funded with support from the European Commission. This publication reflects the views only of the author, and the Commission cannot be held responsible for any use which may be made of the information contained therein.

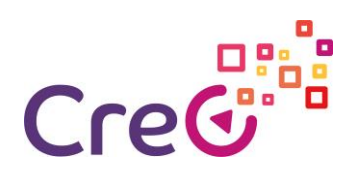

# **Inhaltsverzeichnis**

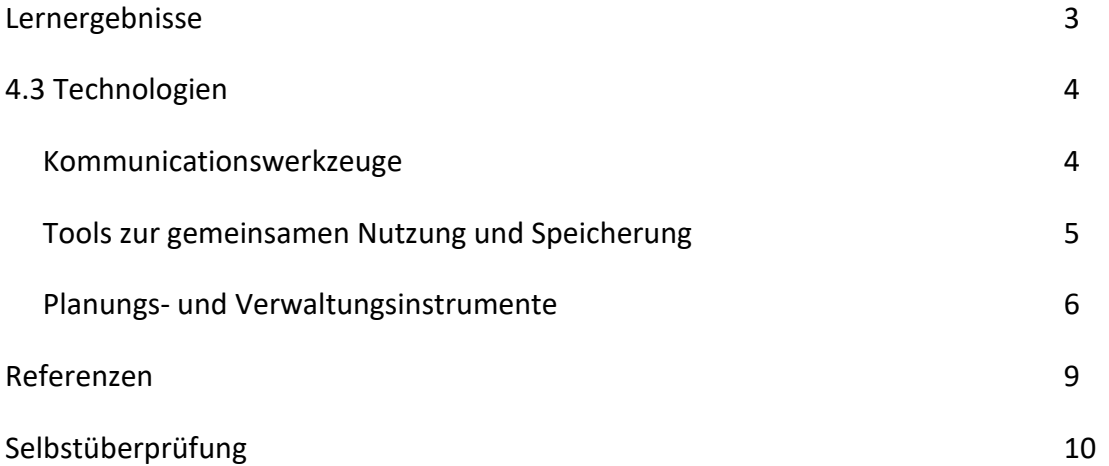

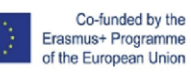

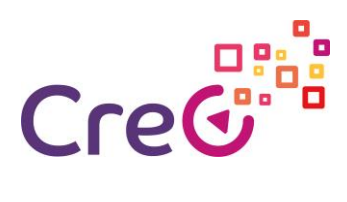

# **4.3 Technologien**

#### **Lernergebnisse**

#### **Unit 4: Kollaboratives Lernen**

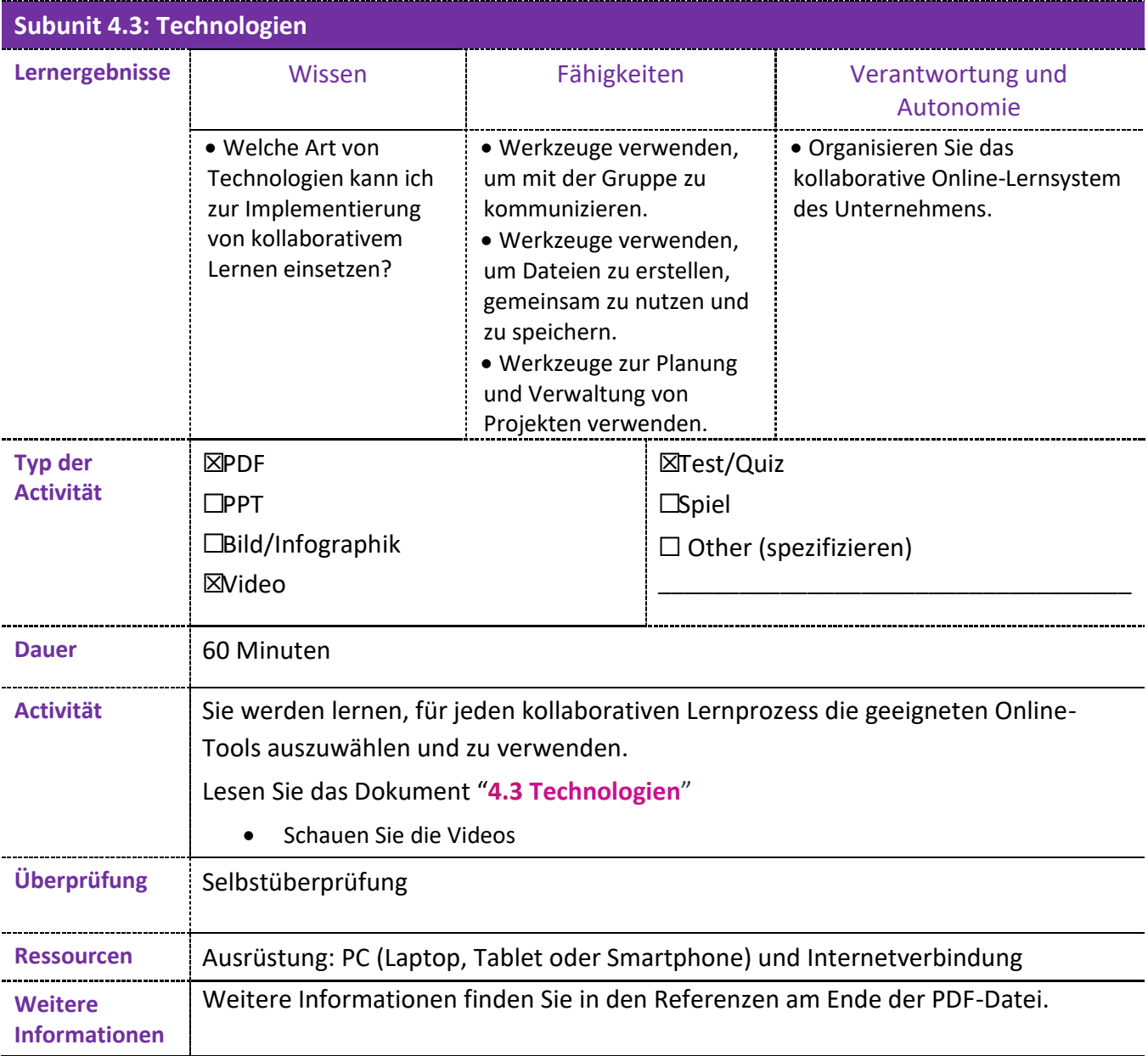

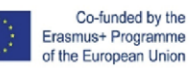

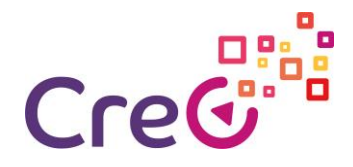

#### **4.3 Technologien**

Technologie kann entscheidend dazu beitragen, kollaboratives Lernen zu entwickeln, insbesondere wenn Gruppenmitglieder nicht in der Lage sind, sich persönlich zu treffen. Es gibt sehr viele Technologien, die eingesetzt werden können. Wenn die Teilnehmer sie jedoch noch nicht beherrschen, muss die Lernkurve für jedes Werkzeug zu der für das Lernen vorgesehenen Zeit hinzugerechnet werden. Daher ist es immer vorzuziehen, Werkzeuge zu verwenden, mit denen die Teilnehmer bereits vertraut sind.

Es gibt drei wichtige Bedürfnisse, die wir mit kostenlosen Online-Tools besser erfüllen können: Kommunikation, gemeinsame Nutzung und Speicherung, Planung und Verwaltung.

#### **Kommunicationswerkzeuge:**

Wenn wir kommunizieren, brauchen wir Instrumente, die unterschiedlichen Bedürfnissen gerecht werden. Die wichtigsten sind die Möglichkeit, Gruppensitzungen per Videokonferenz durchzuführen, über einen Gruppenchat zu kommunizieren und per interner Post zu sprechen und Dokumente zu versenden.

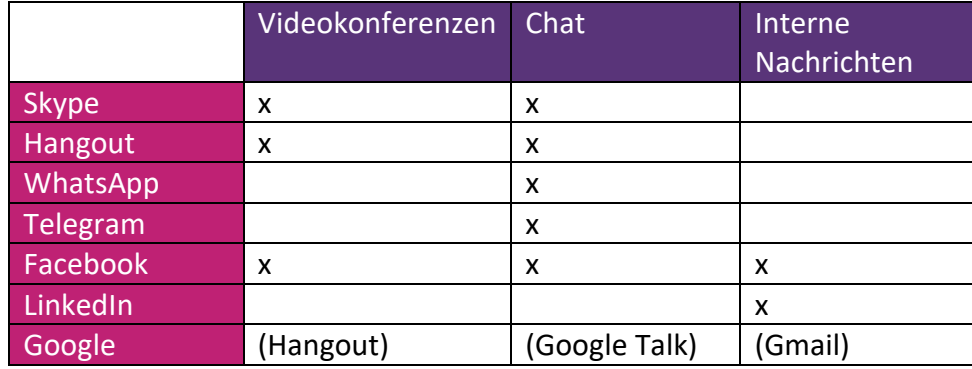

Videokonferenzen können aufgezeichnet werden, so dass jede Gruppe von jedem Treffen eine Aufzeichnung haben kann.

#### **Skype**

- How to use Skype Beginners Guide: <https://www.youtube.com/watch?v=NRcb3uB3Jac>
- Teaching online with SKYPE 2019 part 1- Complete guide for teachers <https://www.youtube.com/watch?v=tQpltHBztB0>
- Teaching online with SKYPE- How to Screenshare <https://www.youtube.com/watch?v=qFtL0nf7kNE>
- Set up Skype for meetings [https://www.youtube.com/watch?v=\\_9aDpMgJ2yw](https://www.youtube.com/watch?v=_9aDpMgJ2yw)
- How to create a group chat in Skype <https://www.youtube.com/watch?v=RNL-79G8ro0>
- Record Skype Video Calls Easily From Your Laptop: No Extra Software or Third-Party Downloads! [https://www.youtube.com/watch?v=mk6\\_BvGGrUM](https://www.youtube.com/watch?v=mk6_BvGGrUM)

#### **Hangout**

- Learn about the new Hangouts Chat <https://www.youtube.com/watch?v=DvFZaljVpjc>
- How To Do A Google Hangout Video Call 2019: <https://www.youtube.com/watch?v=qjm0P5Yb0DE>

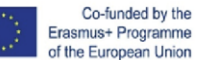

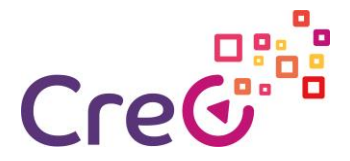

 Using Hangouts Instant Messaging: TEXT HANGOUTS <https://www.youtube.com/watch?v=UqAV6IuHtOA>

#### **Telegram**

● How to Use Telegram <https://www.youtube.com/watch?v=Gki-8fFqhxQ>

#### **Facebook**

 How To Video Chat On Facebook Messenger <https://www.youtube.com/watch?v=5XR6zYMal8k>

#### **Tools zur gemeinsamen Nutzung und Speicherung:**

Während des gesamten Lernprozesses werden viele Aufzeichnungen, Dokumente, Präsentationen usw. erstellt, auf die wir in der Lage sein sollten, aus der Ferne zuzugreifen und sie zu vervollständigen. Zu diesem Zweck können verschiedene Cloud-Tools verwendet werden.

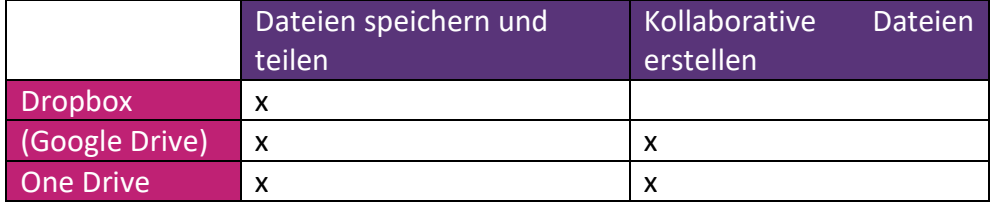

#### **Dropbox:**

- Everything You Need to Know: The NEW Dropbox <https://www.youtube.com/watch?v=nyqM84gtRLU>
- Dropbox system design | Google drive system design | System design file share and upload <https://www.youtube.com/watch?v=U0xTu6E2CT8>

#### **Google Drive:**

- How To Use Google Drive Google Drive Tutorial Learn The Basics <https://www.youtube.com/watch?v=B7h3Szei3OA>
- Google Drive Tutorial 2019 <https://www.youtube.com/watch?v=2yXG9m1nAKI>
- How to use Google Forms <https://www.youtube.com/watch?v=wwOTRadr9w4>
- How to create quizzes and tests with Google Forms: Advanced Google Training <https://www.youtube.com/watch?v=opzuHoccsGA>

#### **One Drive:**

- How to use OneDriv[e https://www.youtube.com/watch?v=YrepmYh0ViY](https://www.youtube.com/watch?v=YrepmYh0ViY)
- How-To Video OneDrive For Business Step by step (1/5-5/5) <https://www.youtube.com/watch?v=7LveRnvg8t0>

[https://www.youtube.com/watch?v=hugxr1371rQ&list=PL1TvTHv\\_2G0SphBwztrxvz](https://www.youtube.com/watch?v=hugxr1371rQ&amp;list=PL1TvTHv_2G0SphBwztrxvzZx-Bu5KF2O2&amp;index=4) [Zx-Bu5KF2O2&index=4](https://www.youtube.com/watch?v=hugxr1371rQ&amp;list=PL1TvTHv_2G0SphBwztrxvzZx-Bu5KF2O2&amp;index=4)

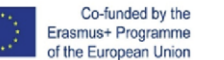

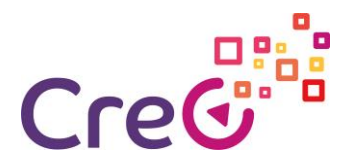

[https://www.youtube.com/watch?v=sIJGz4z\\_VT4&list=PL1TvTHv\\_2G0SphBwztrxvzZ](https://www.youtube.com/watch?v=sIJGz4z_VT4&amp;list=PL1TvTHv_2G0SphBwztrxvzZx-Bu5KF2O2&amp;index=3) [x-Bu5KF2O2&index=3](https://www.youtube.com/watch?v=sIJGz4z_VT4&amp;list=PL1TvTHv_2G0SphBwztrxvzZx-Bu5KF2O2&amp;index=3)

[https://www.youtube.com/watch?v=bh1jmiMFuxk&list=PL1TvTHv\\_2G0SphBwztrxvz](https://www.youtube.com/watch?v=bh1jmiMFuxk&amp;list=PL1TvTHv_2G0SphBwztrxvzZx-Bu5KF2O2&amp;index=2) [Zx-Bu5KF2O2&index=2](https://www.youtube.com/watch?v=bh1jmiMFuxk&amp;list=PL1TvTHv_2G0SphBwztrxvzZx-Bu5KF2O2&amp;index=2)

[https://www.youtube.com/watch?v=SAWfQPhcWVY&list=PL1TvTHv\\_2G0SphBwztrx](https://www.youtube.com/watch?v=SAWfQPhcWVY&amp;list=PL1TvTHv_2G0SphBwztrxvzZx-Bu5KF2O2&amp;index=1) [vzZx-Bu5KF2O2&index=1](https://www.youtube.com/watch?v=SAWfQPhcWVY&amp;list=PL1TvTHv_2G0SphBwztrxvzZx-Bu5KF2O2&amp;index=1)

#### **Planungs- und Verwaltungsinstrumente:**

Wir werden auch Werkzeuge für das tägliche Projektmanagement benötigen, von einem gemeinsamen Kalender bis hin zu einem Projekteditor.

#### **Google-Kalender:**

Dies ist ein Online-Kalender, der für die Gruppe freigegeben werden kann. Er ermöglicht es uns auch, Veranstaltungen vorzubereiten und Personen zu persönlichen oder Online-Meetings einzuladen, einen Ort oder einen Videokonferenzlink hinzuzufügen, Dateien anzuhängen usw.

- Google Calendar Full Tutorial From Start To Finish How To Use Google Calendar <https://www.youtube.com/watch?v=IyHvKYeeuB8>
- Creating Events in Google Calendar <https://www.youtube.com/watch?v=TYNjKfXwTvk>
- Google Calendar: Task, Events, and Reminders [https://www.youtube.com/watch?v=5-](https://www.youtube.com/watch?v=5-I5_gZNUYM) [I5\\_gZNUYM](https://www.youtube.com/watch?v=5-I5_gZNUYM)

#### **Google Tasks:**

Dies ist ein Werkzeug für die Aufgabenliste, das wir mit der Gruppe teilen können.

 How to Use Google Tasks (Desktop & App Tutorial) <https://www.youtube.com/watch?v=4kjuOlhUQwg>

#### **Google Keep:**

Hierbei handelt es sich um ein Werkzeug zur Verwaltung von Listen und zur Erstellung von Notizen, das gemeinsam mit der Gruppe genutzt werden kann. Es ist vielseitig verwendbar, z.B. zur Transkription aufgezeichneter Audiodateien auf unseren Mobiltelefonen, und ermöglicht es uns, sie leicht zu unseren Drive-Dokumenten hinzuzufügen.

- How to Use Google KEEP for Beginners Super Useful Note Taking App <https://www.youtube.com/watch?v=C7ATNryzjA0>
- 5 Google Keep Tips You'll Wish You Knew Earlier (Mobile App) <https://www.youtube.com/watch?v=5EAcy5c9P5A>

#### **Evernote:**

Evernote ist ein ähnliches Tool wie Google Keep mit umfangreicheren Optionen, die in der kostenpflichtigen Abonnementversion verfügbar sind.

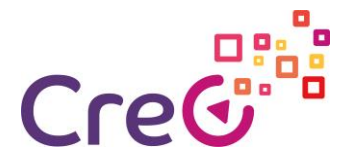

 How To Use Evernote 2019: A Complete Evernote Tutorial For Beginners <https://www.youtube.com/watch?v=kSz9uavfLpI>

#### **Trello:**

Trello ist ein wunderbares Projektmanagement-Tool, das es uns ermöglicht, das Team kostenlos zu organisieren.

- Free Trello Tutorial: How To Use Trello (Beginner's Guide) <https://www.youtube.com/watch?v=Z1nyNQUC5nU>
- Playlist<https://www.youtube.com/playlist?list=PLU9ZMRuUFbugS5RN4C3i9gzZD-DrnIjya>

#### **Blogger:**

Blogger ist ein kostenloses Google-Tool zur Erstellung von Blogs. Blogs können das perfekte Werkzeug sein, um die Schritte, die unternommen werden, und die Informationen, die während des Prozesses gesammelt und generiert werden, zu veröffentlichen und mit der Gruppe zu teilen.

 Step-By-Step Blogger Tutorial For Beginners - How to Create a Blogger Blog with a Custom Domain Name <https://www.youtube.com/watch?v=5n-ZpBo7cHI>

#### **Google Sites:**

Dieses Tool dient zur Erstellung kostenloser Websites (öffentlich oder privat) oder Wikis. Es erlaubt uns, die Informationen, die wir im Laufe des Projekts generieren, zu bestellen und anzuzeigen.

- How to create a website with Google Sites 2019 (step-by-step) FULL EXPLANATION <https://www.youtube.com/watch?v=tbfgTWsu5y0>
- Google Sites Tutorial 2019: Advanced Tips, Features and Settings <https://www.youtube.com/watch?v=6e-GtOeY0x0>
- Google Sites 2019: Complete guide to creating an Educational Website with a contact page! <https://www.youtube.com/watch?v=J9--8Pj2Gjs>
- How to create a wiki with Google Sites 2019 (step-by-step) <https://www.youtube.com/watch?v=KWcrmSdic0E>

#### **Facebook groups:**

Soziale Netzwerke basieren auf Blogs, und so wie wir einen Blog einrichten können, um Informationen zu einem Thema mitzugestalten und auszutauschen, können wir ein soziales Netzwerk nutzen, das die Gruppenmitglieder bereits selbst nutzen.

Facebook ermöglicht es uns, private Gruppen einzurichten, in denen wir Informationen austauschen und Debatten führen können, und bietet außerdem Möglichkeiten für Videokonferenzen, Chats und interne Post.

 How To Create A Facebook Group (2019) <https://www.youtube.com/watch?v=JFGAH5X7Rfw>

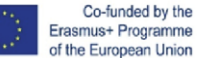

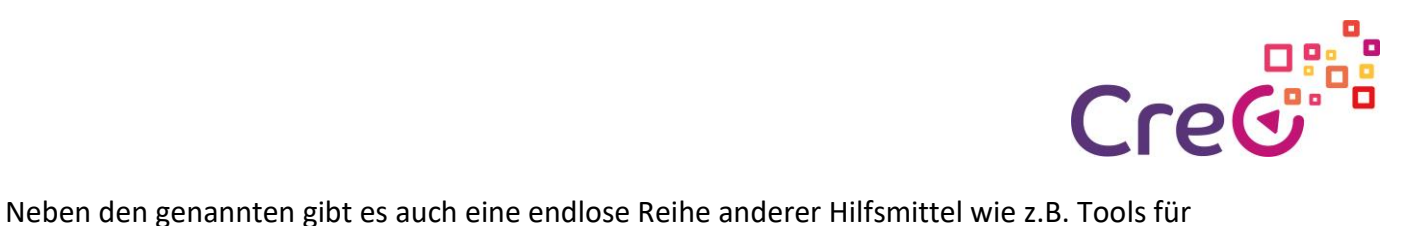

den virtuellen Unterricht (Google classroom, Eddomo, Moodle, etc.).

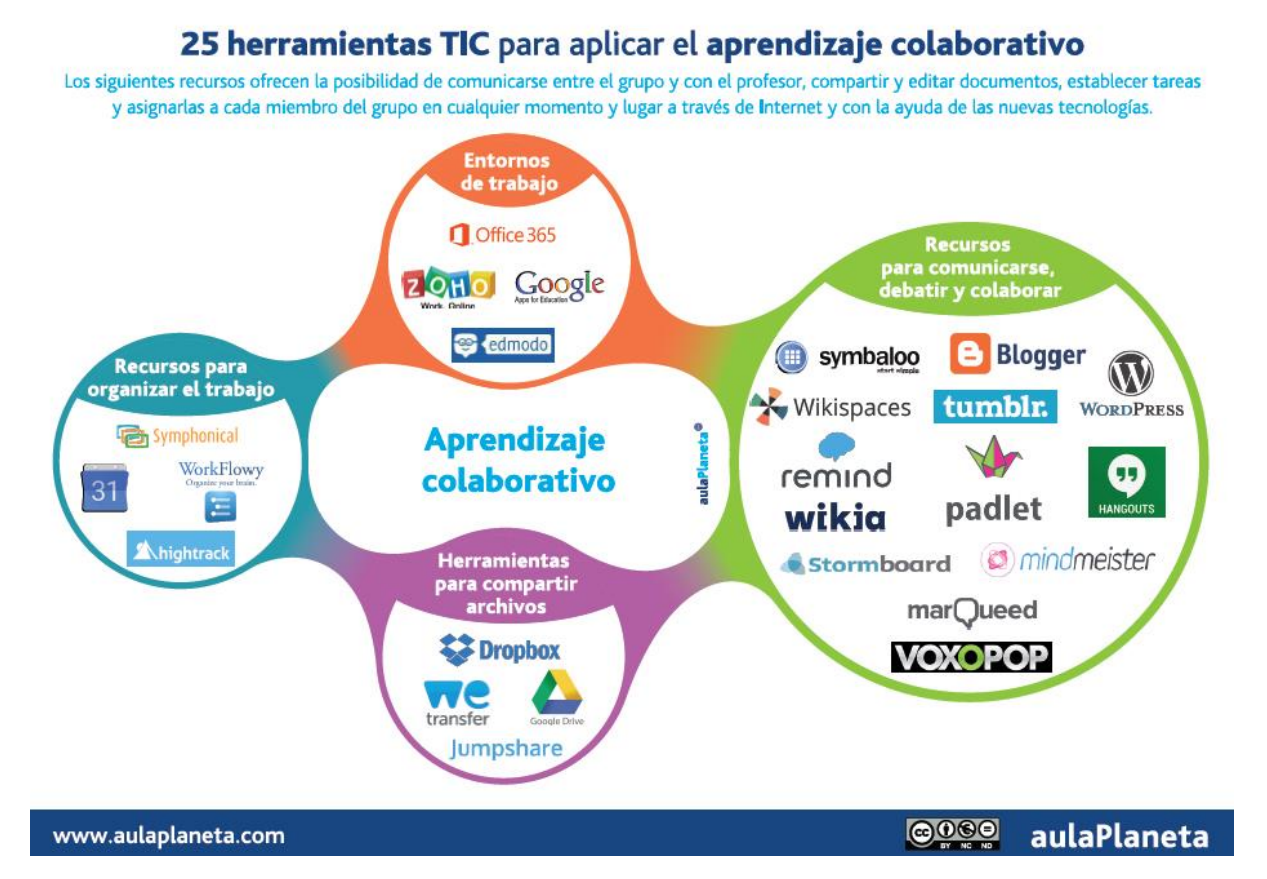

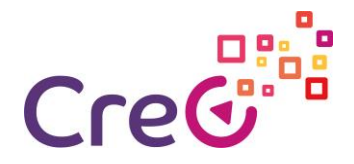

#### **Referenzen:**

**Videos:**

- Herramientas TIC para el trabajo colaborativo [ICT tools for collaborative working] | | UPV [https://www.youtube.com/watch?v=VoNfOXLH21I&t=25s](https://www.youtube.com/watch?v=VoNfOXLH21I&amp;t=25s)
- EIA Trabajo colaborativo con herramientas TIC [Collaborative working with ICT tools] [https://www.youtube.com/watch?v=OWuC\\_7s5LaQ](https://www.youtube.com/watch?v=OWuC_7s5LaQ)

#### **Artikel:**

- 25 herramientas TIC para aplicar el aprendizaje colaborativo en el aula y fuera de ella [Infografía] [25 ICT tools for collaborative learning within and outside the classroom, Infographic] [https://www.aulaplaneta.com/2015/07/14/recursos-tic/25-herramientas-tic](https://www.aulaplaneta.com/2015/07/14/recursos-tic/25-herramientas-tic-para-aplicar-el-aprendizaje-colaborativo-en-el-aula-y-fuera-de-ella-infografia/)[para-aplicar-el-aprendizaje-colaborativo-en-el-aula-y-fuera-de-ella-infografia/](https://www.aulaplaneta.com/2015/07/14/recursos-tic/25-herramientas-tic-para-aplicar-el-aprendizaje-colaborativo-en-el-aula-y-fuera-de-ella-infografia/)
- Las herramientas de las TIC para el aprendizaje colaborativo: Casos prácticos [ICT tools for collaborative learning: Case Studies] [http://www.centrocp.com/las-herramientas-de-las](http://www.centrocp.com/las-herramientas-de-las-tic-para-el-aprendizaje-colaborativo-casos-practicos/)[tic-para-el-aprendizaje-colaborativo-casos-practicos/](http://www.centrocp.com/las-herramientas-de-las-tic-para-el-aprendizaje-colaborativo-casos-practicos/)

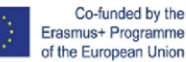

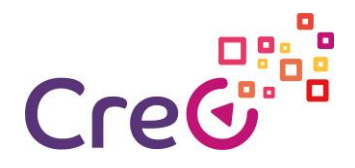

# **Self-assessment**

- 1. Welche der folgenden Werkzeuge können für die Kommunikation miteinander innerhalb einer kollaborativen Lerngruppe verwendet werden?
	- a) E-Mail
	- b) Blogger
	- c) Google Drive
	- d) Skype
	- e) Hangout
- 2. Welche der folgenden Instrumente können für die Planung und Verwaltung einer kollaborativen Lerngruppe verwendet werden?
	- a) Google Drive
	- b) Skype
	- c) Kalender
	- d) Hangout
- 3. Soziale Netzwerke können nicht für kollaboratives Lernen genutzt werden.
	- a) Richtig
	- b) Falsch
- 4. Welches der folgenden Werkzeuge kann verwendet werden, um Informationen zu speichern und sie zwischen den Mitgliedern einer kollaborativen Lerngruppe auszutauschen?
	- a) Google Drive
	- b) OneDrive
	- c) Kalender
	- d) Hangout
- 5. Es ist besser, Werkzeuge zu verwenden, die für die Gruppe völlig neu sind, um neue Fähigkeiten hinzufügen zu können.
	- a) Richtig
	- b) Falsch
	- c) Nur wenn der Erwerb dieser Fähigkeiten zu den Prozesszielen gehört.

### Solution

1. Gmail, Skype, Hangout // 2. Kalender // 3. Falsch // 4. Google Drive, OneDrive // 5. Nur wenn der Erwerb dieser Fähigkeiten zu den Prozesszielen gehört